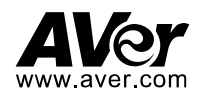

# CAM340+ Quick Start Guide

### Package Contents

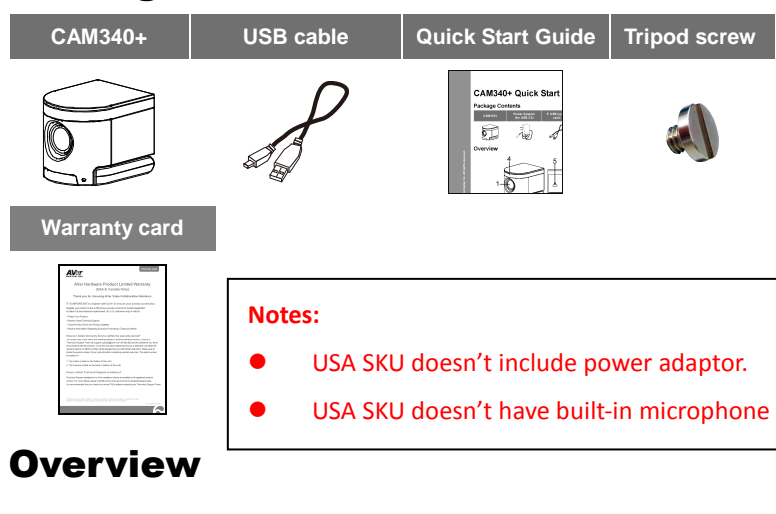

## 41253 $\circledcirc$ 786

1. Lens

(Max. viewing angle 120°)

- 2. IR receiver
- 3. Status light 4. Kensington slot
- 5. Mount clip
- 6. Tripod screw hole
- 7. RESET pin
- 8. USB type-C connector

## Setup CAM340+

1. Install the CAM340+ on top of TV or on a tripod.

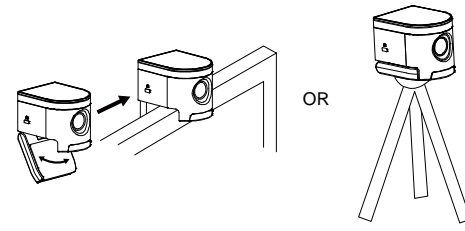

2. Connect CAM340+ to PC with provided USB cable. If you like to use type-C connector on newer PC, connect your adapter to USB cable, and then connect type-C side of adapter to PC.

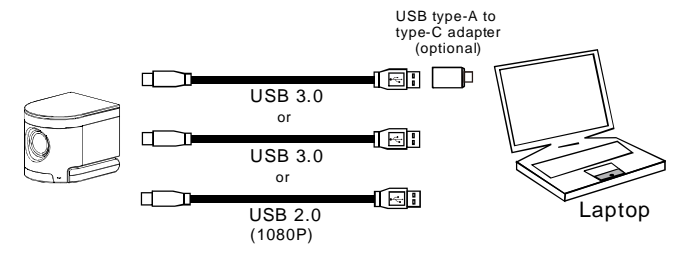

3. Select CAM340+ as the camera or video device in your app.

**[Note]** When using a USB extender to connect the CAM340+, choose an extender with its own power supply.

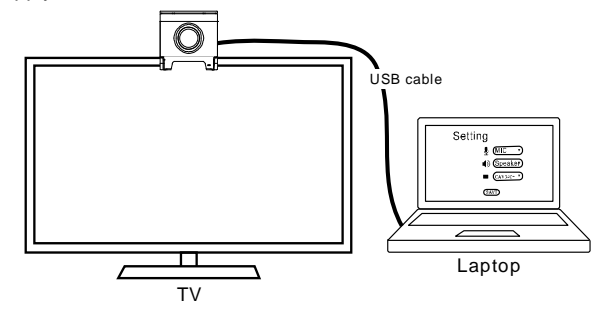

P/N: 300AU310-ECM

4. For advanced setting and firmware update, please download AVer PTZApp fromhttps://www.averusa.com/business/support/

#### Status LED

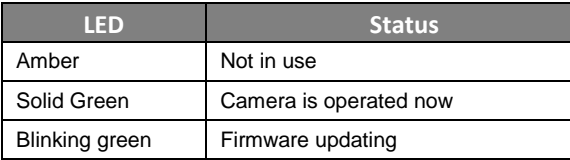

**[Note]** CAM340+ is a Plug-n-Play Conference Camera. The system requires no special drivers. Please visit averusa.com/video-collaboration for more information.

## Install AVer PTZApp

Please go to https://www.averusa.com/business/support/ to download the AVer PTZApp. After downloading, double-click on the file and follow the on-screen instructions to complete the installation.

After installing the AVer PTZApp, double-click on the AVer PTZApp icon to run the application.

#### **Use AVer PTZApp**

- 1. To run your video application, a plug-in request will be displayed on your video application interface. Click on it to accept the plug-in; your video application can now be control by AVer PTZApp and remote control.
- 2. During your video call, you can use the AVer PTZApp to pan, tilt and zoom the camera in/out and enable/disable the backlight feature, set up camera brightness and sharpness. For more details, please refer to the user manual.
- 3. **FOV(Field of View):** User can select the camera view range **Wide room\_120**° or**Depth room\_90**°.
- 4. **Flip:** If the CAM340+is installed in the upside down position, please enable the "**Flip**" function in the AVer PTZApp, and the screen will display normally.

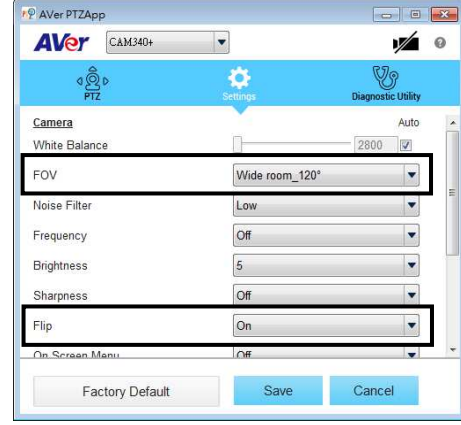

- 5. For USB Data Transfer Mode, please select mode in Mac OS and Windows as:
	- For Mac OS: **isochronous mode**
	- For Windows: **Bulk mode**

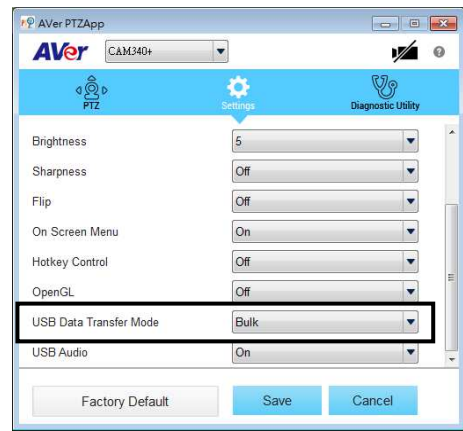

#### **Hotkey Control**

Enable hotkey control to use keyboard control camera's movement and backlight function.

- 1. Select "**Settings**"
- 2. Set Hotkey Control to "**On**".

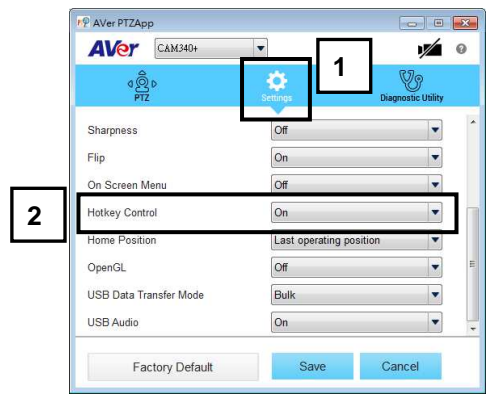

3. A hotkey description as below figure shown:

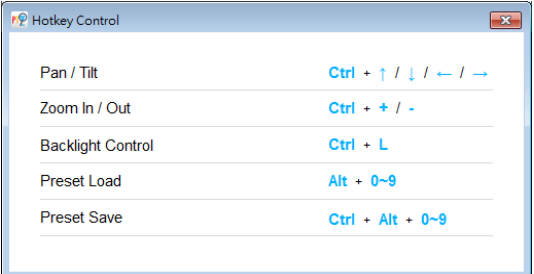

4. When hotkey control is enabled, a hotkey tip will display when mouse is moved to the PTZ control button in PTZ mode.

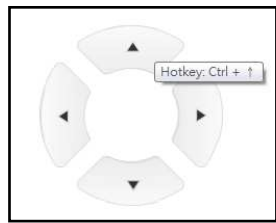

**[Note]** If the hotkey function is enabled after installed PTZApp, PTZApp auto launch next time PC reboot. Therefore, the customer can use all the hotkey commands since PTZApp is auto running in system tray.

### Remote Controller

The remote controller is an **optional accessory**. For the purchasing, please contact your dealer.

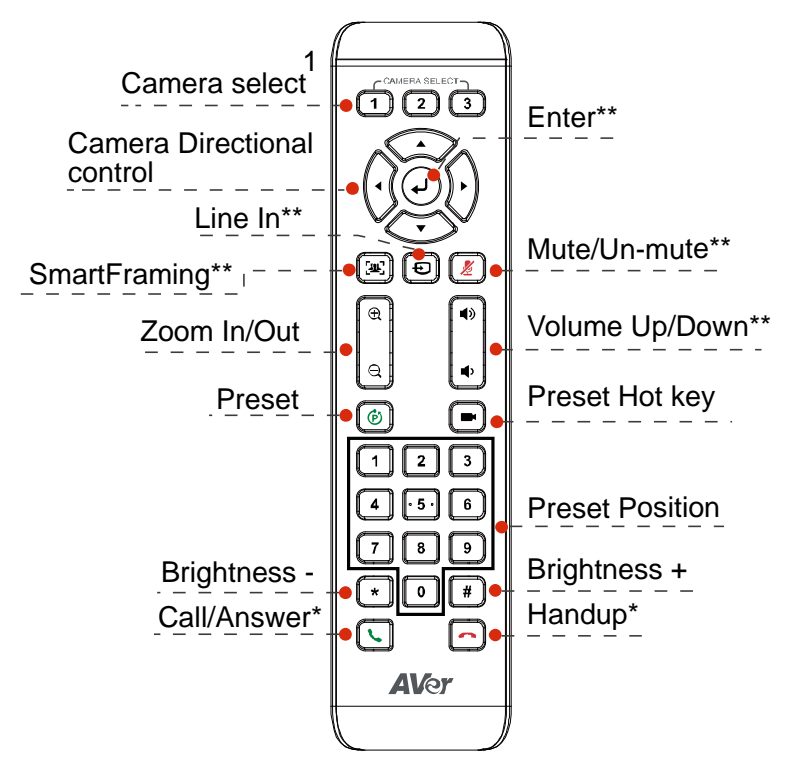

\*Function requires AVer PTZApp \*\*Not support for CAM340+

- AAA Batteries (required)
- 1: If you only have one camera and don't need to do any setting, the default is camera 1.
- If you press camera 2 or 3 on the remote control, you will find your remote can't control your camera. In this case, please press camera 1 on your remoter again.
- Press number button  $\begin{bmatrix} 1 \end{bmatrix}$  for 1 second can switch lens FOV between **Wide room 120°** or **Depth room 90°**.

#### More Help

For User Manual and Software, please visit the link below.https://www.averusa.com/business/support/

#### Contact Information

AVer Information Inc.

#### www.averusa.com

668 Mission Ct Fremont, CA 94539, USA Toll-free: 1(877)528-7824 Local: 1(408)263-3828 Support.usa@aver.com

#### **CAUTION**

Risk of explosion if battery is replaced by an incorrect type. Dispose of used batteries in a safe and proper manner.

**©2019 AVer Information Inc. All rights reserved.**

#### **Federal Communication Commission Interference Statement**

This device complies with Part 15 of the FCC Rules. Operation is subject to the following two conditions: (1) This device may not cause harmful interference, and (2) this device must accept any interference received, including interference that may cause undesired operation.

This equipment has been tested and found to comply with the limits for a Class B digital device, pursuant to Part 15 of the FCC Rules. These limits are designed to provide reasonable protection against harmful interference in a residential installation. This equipment generates uses and can radiate radio frequency energy and, if not installed and used in accordance with the instructions, may cause harmful interference to radio communications. However, there is no guarantee that interference will not occur in a particular installation. If this equipment does cause harmful interference to radio or television reception, which can be determined by turning the equipment off and on, the user is encouraged to try to correct the interference by one of the following measures:

- Reorient or relocate the receiving antenna.
- Increase the separation between the equipment and receiver.

- Connect the equipment into an outlet on a circuit different from that to which the receiver is connected.

- Consult the dealer or an experienced radio/TV technician for help.

FCC Caution: Any changes or modifications not expressly approved by the party responsible for compliance could void the user's authority to operate this equipment.